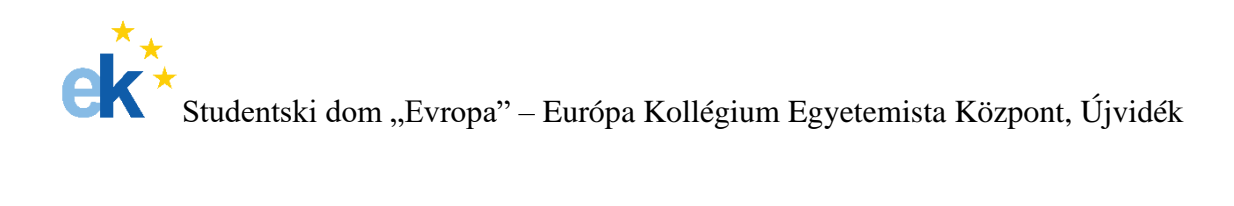

# **TŰZVESZÉLY TÉRKÉPEZÉS**

Mentor:

Dr. Mészáros Minucsér

Kollégista: Piri Pál Műszaki tudományok kara Geodezija i Geoinformatika III. évfolyam

2023. március, Újvidék

# Tartalomjegyzék

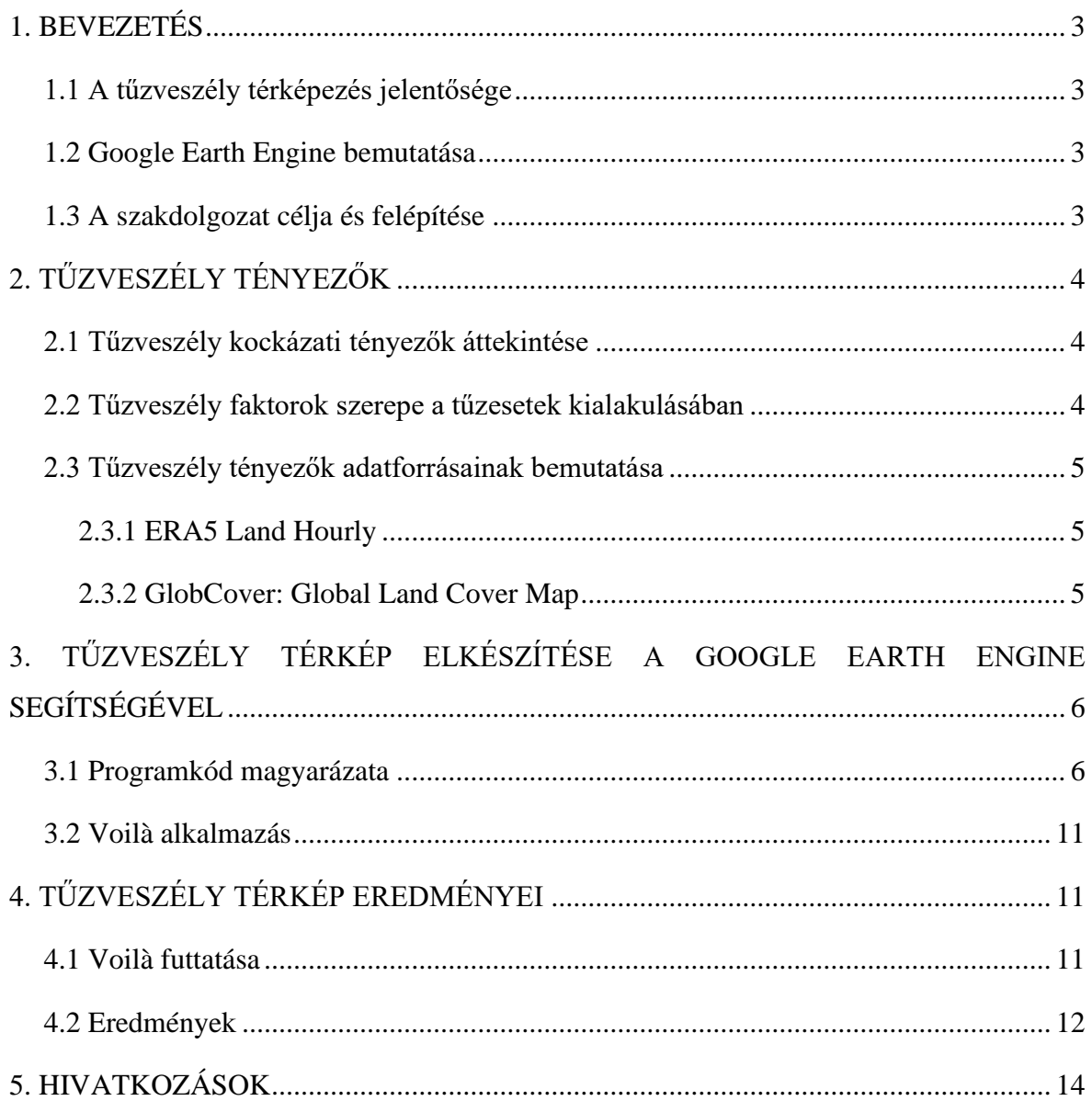

## <span id="page-2-1"></span><span id="page-2-0"></span>**1. BEVEZETÉS**

### **1.1 A tűzveszély térképezés jelentősége**

A tűzveszély térképezés rendkívül fontos az erdőtüzek, bozóttüzek és szárazföldi tüzek kezelésében és megelőzésében. Az ilyen tüzek jelentős kockázatot jelentenek az élővilágra, az emberi egészségre és az infrastruktúrára. A tűzveszély térképezése lehetővé teszi a tűzveszélyes területek azonosítását, a tűzveszély időbeli változásainak követését, az előrejelzéseket, valamint a hatékonyabb tűzvédelmi intézkedések meghozatalát. Az ilyen térképek alapján tervezhetők előre a tűzvédelmi stratégiák és a tűzoltási erőforrások elhelyezése, ami hozzájárulhat az erdő- és bozóttüzek hatékonyabb megelőzéséhez, kezeléséhez és csökkentéséhez.

#### <span id="page-2-2"></span>**1.2 Google Earth Engine bemutatása**

A Google Earth Engine egy ingyenes, felhőalapú geospatiális adatelemző és térképező platform, amely lehetővé teszi a felhasználók számára a globális méretű földtudományi adatok feldolgozását és elemzését. Az Earth Engine számos geospatiális adathalmazt és szoftvert tartalmaz, amelyek különböző környezeti és klímaváltozási kutatásokhoz, erdő-, bozót- és szárazföldi tűzmonitorozáshoz, valamint természeti erőforrások menedzseléséhez használhatók. A platform könnyen használható eszközöket kínál a nagy adathalmazok kezelésére és azok vizuális reprezentációjára a térképi formátumban.

#### <span id="page-2-3"></span>**1.3 A szakdolgozat célja és felépítése**

A szakdolgozat fő célja az, hogy egy olyan programot hozzon létre, amely képes összekapcsolni és kombinálni különböző távérzékelési adatokat a Google Earth Engine környezetében. Az összefűzött adatok közé tartozik a hőmérséklet, a páratartalom, a szélsebesség és a növényzet, amelyek segítségével egy Tűzveszélyességi Térképet lehet létrehozni. A program lehetővé teszi a felhasználó számára, hogy kiválassza a kívánt helyszínt, majd megjeleníti az eredményeket egy térképen, ahol a tűzveszélyességi kockázatokat színezett rétegekkel jeleníti meg jelen pillanatban elérhető adatok alapján. A program használata elősegíti a tűzveszélyesség előrejelzését, ami segít az erdő- és mezőgazdasági területek védelmében, valamint a helyi hatóságoknak és tűzoltóknak a tűzesetek megelőzésében és kezelésében.

## <span id="page-3-1"></span><span id="page-3-0"></span>**2. TŰZVESZÉLY TÉNYEZŐK**

## **2.1 Tűzveszély kockázati tényezők áttekintése**

A tűzveszély kockázati tényezők olyan elemek, amelyek növelik az erdő- és bozóttüzek kialakulásának valószínűségét. Ezek közé tartozhatnak az éghajlati adatok (például hőmérséklet, csapadék), a vegetáció állapota, a tűz előző előfordulása, az emberi tevékenységek (például erdőirtás, mezőgazdasági hasznosítás), valamint az infrastruktúra és lakossági települések közelsége. A tűzveszély kockázati tényezők alapos áttekintése segíthet az érintett területek azonosításában és a megfelelő tűzvédelmi intézkedések kidolgozásában.

### <span id="page-3-2"></span>**2.2 Tűzveszély faktorok szerepe a tűzesetek kialakulásában**

Az éghajlat számos módon befolyásolhatja az erdő- vagy bozóttüzek kialakulását. Az időjárási adatok, például a hőmérséklet, a páratartalom, a szél és az eső mennyisége mind hatással lehetnek a tűzveszélyre és a tűz terjedésére.

Magas hőmérséklet: A meleg időjárás növelheti az erdő- vagy bozóttüzek valószínűségét, mivel a magas hőmérséklet csökkentheti a vegetáció nedvességtartalmát, ami könnyebben meggyulladhat.

Alacsony páratartalom: Az alacsony relatív páratartalom csökkenti a talaj és a növények nedvességtartalmát, ami szintén növelheti a tűzveszélyt. Száraz időjárási körülmények esetén a tüzek könnyebben terjedhetnek.

Szél: Az erős szél lehetővé teszi a tűz gyors terjedését, mivel a szél hordozza a tűz által előállított szikrákat és hamut, valamint fújhatja a lángokat is.

Eső: Az eső jelentős hatással lehet a tűz kialakulására is. Az esős időszakok csökkenthetik az erdő- vagy bozóttüzek valószínűségét, mivel a nedvesség segít csökkenteni a vegetáció könnyen gyulladó állapotát.

Az éghajlatváltozás is befolyásolja az erdő- vagy bozóttüzek kialakulását. Az egyre szélsőségesebb időjárási jelenségek, például hosszabb és szárazabb hőhullámok, valamint erős szélfújások, az éghajlatváltozás következményeként megnövelhetik a tűzveszélyt és a tűzek terjedését.

#### <span id="page-4-0"></span>**2.3 Tűzveszély tényezők adatforrásainak bemutatása**

Az interneten számos adatbázis elérhető, melyek műholdas felvételek alapján készültek. Ezek egy meghatározott része felhasználható a Google Earth Engine segítsével.

#### <span id="page-4-1"></span>**2.3.1 ERA5 Land Hourly**

Az ERA5 Land Hourly az Európai Központi Időjárás-jelentések szolgáltatója (ECMWF) által üzemeltetett globális klímajelentési adatbázis, amely óránkénti időfelbontással szolgáltat adatokat a szárazföldi felszín állapotáról és a légköri paraméterekről. Az adatbázis a földfelszínt lefedő hőmérsékleti, páratartalmi, légnyomási és szélsebességi adatokat tartalmazza, valamint információt nyújt a csapadékról, a napsütéses időről és a hófödtekről is. Az ERA5\_LAND/HOURLY adatokat széles körben használják a meteorológiai kutatásokban, a klímaváltozás elemzésében, valamint a környezetvédelmi tervezésben és a mezőgazdasági termelés tervezésében is.

Az ERA5 Land Hourly három szükséges adatforrást is lefed a program elkészítéséhez: hőmérsékletet, páratartalmat és a szél sebességét

#### <span id="page-4-2"></span>**2.3.2 GlobCover: Global Land Cover Map**

A GlobCover: Global Land Cover Map egy műholdas felvételeken alapuló, globális felszínborítás-jelentési adatbázis. Az adatbázis 2009. január és 2009. december közötti időszakot fed le, és 300 méteres felbontással mutatja be a földfelszíni jellemzőket, mint például az erdők, a víztestek, a mezőgazdasági területek és az urbanizált területek eloszlását. Az adatbázis a környezetvédelmi tervezésben, a klímaváltozási elemzésekben és az erdőirtás felügyeletében használják.

Ez az adatbázis a növényzetről biztosít információt a program futásához. Az egyetlen hátránya, hogy nem túl aktuális adatokat.

# <span id="page-5-0"></span>**3. TŰZVESZÉLY TÉRKÉP ELKÉSZÍTÉSE A GOOGLE EARTH ENGINE SEGÍTSÉGÉVEL**

## <span id="page-5-1"></span>**3.1 Programkód magyarázata**

Az első verziója a programnak Google Earth Enginben készült el, JavaScript programnyelvel írva. Ez később Python nyelvre lett átfordítva, bizonyos előnyőkre tekintetve.

A következő kódrészletek a Google Earth Engine (EE) és a Geo-visualization Earth Engine Python API (geemap) modulokat használják, amelyek segítségével földmegfigyelési adatokat kezelhet és vizualizálhat a felhasználó a Google Earth Engine platformon. Az EE egy felhőalapú platform, amely geográfiai adatok elemzésére és vizualizációjára szolgál.

• ee modul importálása:

## import ee

Ez az import utasítás a Google Earth Engine Python API-t teszi elérhetővé a kódodban. Ezáltal hozzáférést kap a felhasználó a Google Earth Engine által nyújtott földmegfigyelési adatokhoz és szolgáltatásokhoz.

• geemap modul importálása: import geemap

Ez az import utasítás a Geo-visualization Earth Engine Python API-t hozza be. A geemap modul segítségével könnyen létrehozható interaktív térképek, diagramok és egyéb vizualizációk a Google Earth Engine adatokkal.

• Földmegfigyelési adatok letöltése: ee.Initialize()

Ez az utasítás inicializálja a Google Earth Engine-t a használat előtt. Ez biztosítja a szükséges engedélyeket és kapcsolódik a Google Earth Engine szervereihez.

• Azonosítás:

## ee.Authenticate()

Az ee.Authenticate() egy funkció a Google Earth Engine (EE) Python API-ban, amelyet arra használnak, hogy azonosítsák és engedélyezzék a felhasználót a Google Earth Engine platform szolgáltatásainak használatához. Erre nincs minden esetben szükség, példáúl a munkám során sem.

• Dátumtartomány meghatározása:

 $now = date,totalay()$ currentDate = now.strftime('%Y-%m-%d')

Ezek a sorok a jelenlegi dátumot állítják be. A now változó tartalmazza a mai dátumot (a date modul today() függvényével). A currentDate változóban pedig a now dátumot formázzuk át egy olyan karakterláncra, ami az EE számára értelmezhető ('%Y-%m-%d' formátumban, ami évet, hónapot és napot tartalmaz).

• EE-hez megfelelő dátumként beállítás:  $currentDateEE = ee.Date(currentDate)$ 

Itt az ee.Date() segítségével az EE-hez megfelelő dátumobjektumot hozunk létre a Python dátumobjektum alapján.

• Kezdeti és záró dátum beállítása egy napos időszakra:  $startDate = currentDateEE.addvance(-1, 'day')$ endDate = currentDateEE

A startDate változó a mai dátumtól visszamegy egy napot az advance függvénnyel, míg az endDate változó a mai dátumot tartalmazza. Így létrejön egy 1 napos időszak a két dátum között.

• Hőmérséklet adatok letöltése: temperatureData = (ee.ImageCollection('ECMWF/ERA5\_LAND/HOURLY') .filterDate(startDate, endDate) .select('temperature\_2m') .mean())

Ez a részlet egy EE-ben elérhető óránkénti felbontású ERA5\_LAND adatkészletből származó hőmérsékleti adatokat gyűjti össze. Az filterDate függvény a korábban meghatározott startDate és endDate dátumok közötti adatokat szűri ki. A select függvénnyel a 'temperature 2m' nevű sávra korlátozzuk az adatokat, majd a mean függvénnyel az időbeni dimenzió mentén átlagoljuk az összes órás hőmérsékleti képet. Így egyetlen kép jön létre, amely az időszak átlaghőmérsékletét reprezentálja.

• Hőmérséklet intenzitás súlyozása:  $temperatureWeight = 0.8$ if temperatureData.bandNames $($ ).size $()$ .getInfo $() > 0$ : temperatureData = temperatureData.multiply(temperatureWeight)

Itt beállítunk egy súlyt (temperatureWeight), amelyet a hőmérsékleti adatokhoz alkalmazunk. Az if feltétellel ellenőrizzük, hogy a temperatureData képnek van-e sávja (tehát volt-e eredménye a korábbi szűrésnek és kiválasztásnak). Ha van sáv, akkor a multiply függvénnyel megszorozzuk a képet a súllyal. Ez a súlyozás azt jelenti, hogy a hőmérsékleti adatoknak lesz egy meghatározott súlya vagy fontossága a további műveletekben, például a képek kombinálásában vagy az elemzésben.

Ugyanezen eljárással definiáljuk mind a páratartam-adatbázist, a szélsebességadatbázist és a növényzet-adatbázist.

A következő kódrészlet a korábban létrehozott hőmérsékleti, páratartalmi, szélsebességi és vegetációtípus-adatokat kombinálja egyetlen EE képbe, majd számol egy tűzveszélyességi értéket.

• Adatok kombinálása egyetlen képpé:

combinedImage

=temperatureData.addBands(humidityData).addBands(windSpeedData).addBands( vegetationTypeData)

Ebben a sorban a addBands függvényt használjuk, hogy hozzáadjuk a különböző sávokat az temperatureData, humidityData, windSpeedData és vegetationTypeData képekhez. Ezzel egy olyan képet hozunk létre, amely minden sávjában tartalmazza a hőmérsékleti, páratartalmi, szélsebességi és vegetációtípus-adatokat.

## • Tűzveszélyesség számolása:

 $fireRisk = combinedImage.readuce(ee.Reducer.sum)).rename('fire risk').clamp(0, 100)$ 

Ez a sor a reduce függvényt használja a kombinált kép sávjainak összeadásához. A sum redukcióval minden pixel értéke összeadódik az összes sávban. A rename függvénnyel átnevezzük az eredmény sávját 'fire\_risk'-re. Végül a clamp függvénnyel a tűzveszélyesség értékeket korlátozzuk 0 és 100 közötti értékekre.

• Interaktív térkép létrehozása:

 $Map = geemap.Map()$ 

Ez létrehoz egy üres interaktív térképet, amelyet a későbbi vizualizációkhoz és rétegek hozzáadásához lehet használni.

• Vízmaszk adatkészlet betöltése: waterMask = (ee.Image('MODIS/051/MCD12Q1/2012\_01\_01') .select('Land\_Cover\_Type\_2')  $eq(0)$ )

Ez a részlet egy vízmaszkot betölt a Google Earth Engine adatkészletéből. A select függvénnyel a víz területeket jelző 'Land\_Cover\_Type\_2' sávot választjuk ki, majd az eq(0) függvénnyel azt azonosítjuk, ahol a sáv értéke 0 (ami a víz területeket jelöli). Ez később arra szolgál, hogy a szárazföldet és a vizfelületeket külön válassza, mivel a vizen lehetetlen a tűz kialakulása.

• Vizualizációs paraméterek definiálása:  $nonWaterVis = {$  'min': 0, 'max': 100, 'palette': [ 'maroon', 'red', 'darkorange', 'orange', 'yellow', 'lime', 'green' ]  $\mathbf{1}$ waterVis  $=$  { 'palette': 'blue' }

Ezek a paraméterek segítenek abban, hogy hogyan jelenítjük meg a vízmaszkot a térképen. A nonWaterVis a nem vízterületek számára definiált paramétereket tartalmazza, például a minimális és maximális értéket, valamint a színpalettát különböző földfelszíni fedettségi típusokhoz. A waterVis pedig a vízterületek vizualizációjához használt színpalettát tartalmazza, amely a kék színt használja.

• Nem víz és víz maszkok létrehozása és vizualizálása: nonWaterMaskVis=fireRisk.updateMask(waterMask.Not()).visualize(\*\*nonW aterVis)

waterMaskVis = fireRisk.updateMask(waterMask).visualize(\*\*waterVis)

nonWaterMaskVis: Ez a változó egy olyan maszkot hoz létre, amely a vízterületeken kívüli területeket jelöli. updateMask(waterMask.Not()) segítségével az eredeti fireRisk képet úgy módosítja, hogy csak a nem vízterületeken lévő pixelek maradnak érvényesek. Ezután a visualize függvény alkalmazza a korábban definiált nonWaterVis vizualizációs paramétereket.

waterMaskVis: Ez a változó egy olyan maszkot hoz létre, amely csak a vízterületeket tartalmazza. updateMask(waterMask) segítségével az eredeti fireRisk képet úgy módosítja, hogy csak a vízterületeken lévő pixelek maradnak érvényesek. Ezután a visualize függvény alkalmazza a korábban definiált waterVis vizualizációs paramétereket.

• Maszkok hozzáadása a térképhez: Map.addLayer(nonWaterMaskVis, {}, 'Fire Risk Map without Water') Map.addLayer(waterMaskVis, {}, 'Water Surfaces')

Ezek a sorok hozzáadják a létrehozott maszkokat a Map térképhez. Az első sor a nem vízterületeket jelző maszkot, a második sor pedig a vízterületeket jelölő maszkot adja hozzá a térképhez. A harmadik argumentum ('Fire Risk Map without Water' és 'Water Surfaces') a rétegek nevét adja meg a térképen, így könnyen azonosíthatók és csoportosíthatók a térkép rétegei között.

• Országhatárok réteg hozzáadása: countries = ee.FeatureCollection("FAO/GAUL/2015/level0").style(\*\*{ 'color': 'white', 'fillColor': '#00000000', 'width': 1

})

## Map.addLayer(countries, {}, 'Country Borders')

ee.FeatureCollection("FAO/GAUL/2015/level0"): Ez a kód betölti a FAO (Food and Agriculture Organization) által szolgáltatott GAUL (Global Administrative Unit Layers) adatkészletet, amely az országok határvonalait tartalmazza.

Map.addLayer(countries, {}, 'Country Borders'): Ez a sor hozzáadja az országhatárokat a térképhez.

• Térkép megjelenítése:

Map()

Ez a sor jeleníti meg a létrehozott térképet a Jupyter Notebookban.

## <span id="page-10-0"></span>**3.2 Voilà alkalmazás**

Voilà egy Jupyter widgeteket használó eszköz, amely lehetővé teszi a Jupyter Notebookok átalakítását önálló interaktív webalkalmazásokká. A Voilà egy olyan eszköz, amely a Jupyter alkalmazásokat egyszerűen és könnyen konvertálja egy webalkalmazássá, amelyet mások is elérhetnek és használhatnak, anélkül, hogy rendelkezniük kellene Jupyter környezettel. Munkám során a Voilát használtam annak érdekében, hogy átalakítsam a Jupyter Notebookban készített Python kódomat egy önálló, interaktív alkalmazássá.

# <span id="page-10-2"></span><span id="page-10-1"></span>**4. TŰZVESZÉLY TÉRKÉP EREDMÉNYEI**

## **4.1 Voilà futtatása**

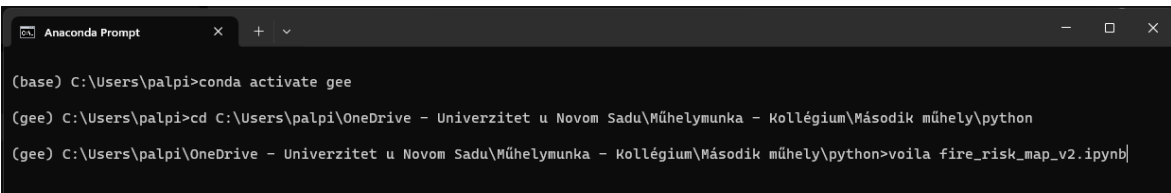

*1. Ábra – Voilà elindítása*

• Conda környezet aktiválása:

(base) C:\Users\palpi>conda activate gee

Ez a parancs aktiválja a gee nevű Conda környezetet.

• Könyvtárba váltás:

## (gee) C:\Users\palpi>cd C:\...\python

Ez a parancs megváltoztatja az aktuális munkakönyvtárat. Itt a cd paranccsal a megfelelő könyvtárba, azaz a python mappába navigálhat a felhasználó, ahol a programkód található.

• Voilá futtatása a Jupyter Notebook fájlon: (gee) C:\... \python>voila fire\_risk\_map\_v2.ipynb

## <span id="page-11-0"></span>**4.2 Eredmények**

Fire Risk Map v2

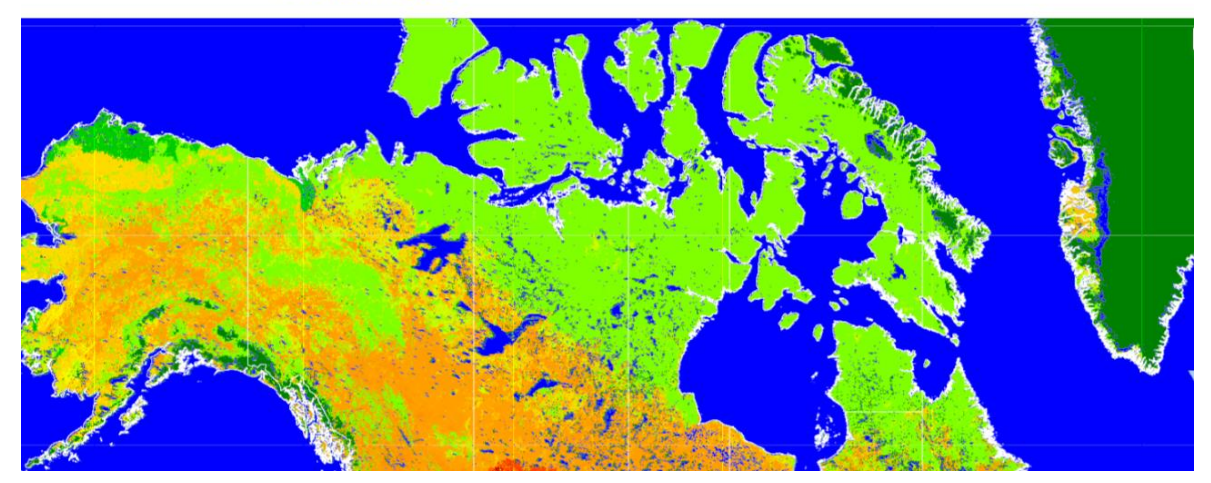

*2. Ábra – Az elkészített alkalmazás vizuálisan illusztrálva*

A virtuális térképen keresztül lehetőség nyílik bármely pont világszerte történő részletes vizsgálatára az aktuális tűzveszélyességi adatok alapján. A vízfelületek kék színnel vannak jelölve, az országok határai pedig fehér vonalakkal vannak ábrázolva. A szárazföldeken a tűzveszélyességi szinteket egy színskálán ábrázoljuk. Minél inkább a piros szín felé tolódik a skála, annál magasabb a tűz kockázata. Ellenben minél inkább a zöld szín felé húz, annál alacsonyabb a tűz kialakulásának valószínűsége.

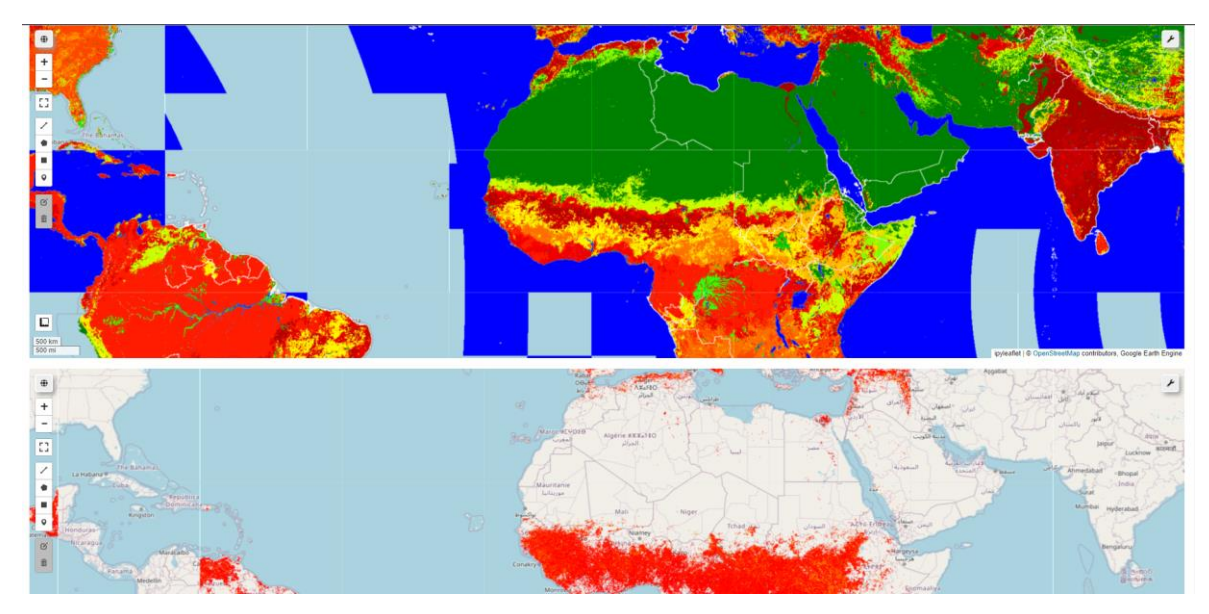

*3. Ábra - összehasonlítás*

Az összehasonlítás kedvéért beillesztettem egy másik OpenStreetMaps térképet, amelyre a FIRMS (Fire Information for Resource Management System) adatbázisának információit importáltam 2010 és 2020 közötti időszakban. Ez a adatbázis a valós tűzesetekről származó adatokat mutatja be. Ezen a térképen láthatjuk, hogy Észak-Afrika területén igen ritka a tereptűz jelensége, amit a vegetáció hiánya okoz. Ezt a tűzveszély térkép is kiválóan illusztrálja, mivel a zöld szín itt alacsony valószínűséget sugall a tűz kialakulására.

## <span id="page-13-0"></span>**5. HIVATKOZÁSOK**

<https://www.sciencedirect.com/science/article/abs/pii/S0303243402000065> <https://www.sciencedirect.com/science/article/abs/pii/S0273117705000396> <https://code.earthengine.google.com/> <https://earthengine.google.com/> [https://developers.google.com/earth](https://developers.google.com/earth-engine/datasets/catalog/ESA_GLOBCOVER_L4_200901_200912_V2_3)[engine/datasets/catalog/ESA\\_GLOBCOVER\\_L4\\_200901\\_200912\\_V2\\_3](https://developers.google.com/earth-engine/datasets/catalog/ESA_GLOBCOVER_L4_200901_200912_V2_3)

<https://cds.climate.copernicus.eu/cdsapp#!/dataset/reanalysis-era5-single-levels>

[https://developers.google.com/earth-](https://developers.google.com/earth-engine/datasets/catalog/ECMWF_ERA5_LAND_HOURLY)

[engine/datasets/catalog/ECMWF\\_ERA5\\_LAND\\_HOURLY](https://developers.google.com/earth-engine/datasets/catalog/ECMWF_ERA5_LAND_HOURLY)

https://github.com/voila-dashboards/voila